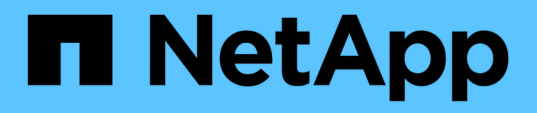

# **Data Warehouse database build from history overview**

OnCommand Insight

NetApp June 10, 2024

This PDF was generated from https://docs.netapp.com/us-en/oncommand-insight/dwh/adding-a-buildfrom-history-job.html on June 10, 2024. Always check docs.netapp.com for the latest.

# **Table of Contents**

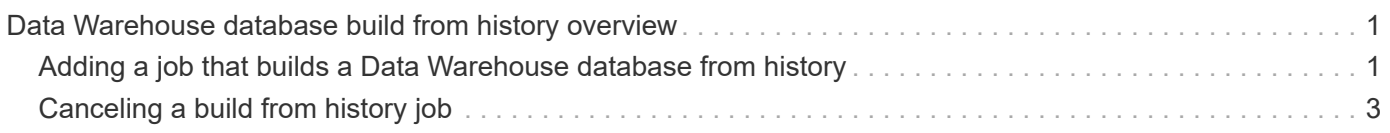

# <span id="page-2-0"></span>**Data Warehouse database build from history overview**

You can build the Data Warehouse database using historical data in your OnCommand Insight server. Data Warehouse extracts data from the OnCommand Insight servers and builds the Data Warehouse data marts according to the build from history schedule.

This option does not require a special license and inventory data is included in the build. However, to build capacity information, the OnCommand Insight Plan and OnCommand Insight Perform licenses are required.

If any build (from history or current) has already been performed, the build cannot be done on dates before the last job. This means if you perform a current build, you cannot build from history. More specifically, if you performed builds from history that ended on Jan 1, 2012, you cannot perform any build on the year 2011.

If the history build does not include a day or two of any unsuccessful ETL processes, do not try building history for just these few days. Historical data is for longer periods and a day or two is not going to change trending significantly. If you do want to rebuild from history, rebuild the entire history.

The Build from History view displays all build jobs from all connectors. For example, the view might display an inventory job for every connector, a port capacity job for every build run, and an annotations job.

Before you configure the Build from History, the following must occur:

- Connectors must be configured.
- Annotations should be entered in OnCommand Insight and can be manually updated using the **Force Update of Annotations for DWH option** in the old OnCommand Insight Portal or will be automatically updated 15 minutes after they are set.

## <span id="page-2-1"></span>**Adding a job that builds a Data Warehouse database from history**

You can build the Data Warehouse database using historical data that is kept in your OnCommand Insight server, which enables you to run projection reports.

## **Before you begin**

You must have updated annotations in the OnCommand Insight server and forced an update of annotation information for Data Warehouse.

## **Steps**

- 1. Log in to the Data Warehouse Portal at https://hostname/dwh, where hostname is the name of the system where OnCommand Insight Data Warehouse is installed.
- 2. From the navigation pane on the left, click **Build from History**.

Build From History

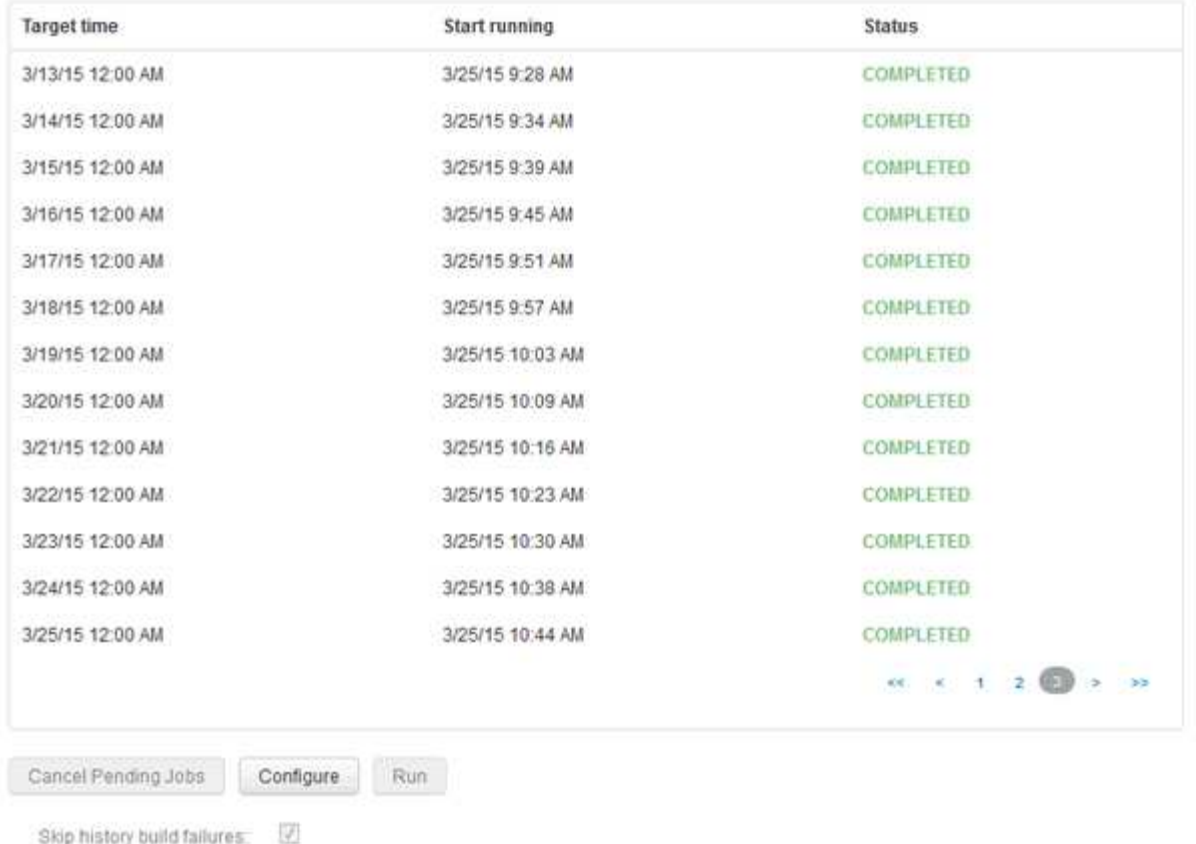

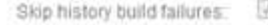

#### 3. Click **Configure**.

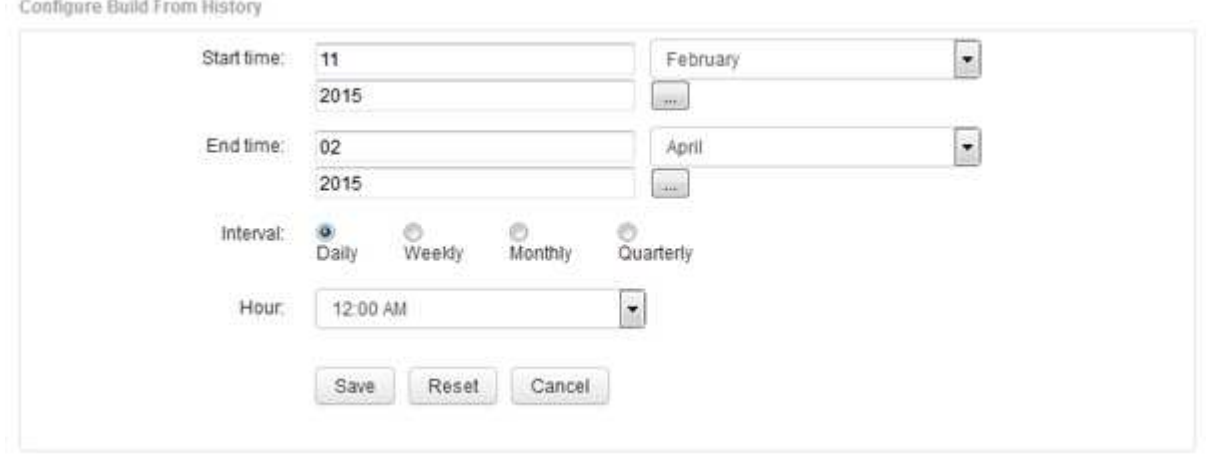

4. Enter the start and end times.

To display a calendar from which you can select these dates, click the down arrow near the month name.

The time format depends upon the locale of the Data Warehouse server.

The start and end times must be within the range of history contained in all the OnCommand Insight servers to which Data Warehouse is connected, as set in the Data Warehouse portal Connectors option. The default start and end times reflect the maximum valid period. The Data Warehouse build job runs automatically at the time you specify.

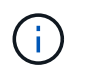

Configuring a non-realistic schedule such as "Daily for 4 years" results in 1460 build cycles, which could take 10 days to complete.

5. Choose the interval.

If you select a monthly or weekly interval, the Day field appears. If you selected monthly, then Day is a date. If you selected weekly, Day is Sunday through Saturday.

- 6. Choose the hour when the build will take place.
- 7. Optionally, to return the options to default settings, click **Reset**.
- 8. Click **Save**.
- 9. From the **Build from History** page, to perform a build outside of the automatic schedule build, click **Run**.

The Target Time column displays the time that this entry was built. The Status column displays whether the build was completed or failed.

# <span id="page-4-0"></span>**Canceling a build from history job**

You can cancel all planned jobs. The job status becomes "Aborted".

### **Steps**

- 1. Log in to the Data Warehouse Portal at https://hostname/dwh, where hostname is the name of the system where OnCommand Insight Data Warehouse is installed.
- 2. From the navigation pane on the left, click **Build from History**.
- 3. Click **Cancel**.

#### **Copyright information**

Copyright © 2024 NetApp, Inc. All Rights Reserved. Printed in the U.S. No part of this document covered by copyright may be reproduced in any form or by any means—graphic, electronic, or mechanical, including photocopying, recording, taping, or storage in an electronic retrieval system—without prior written permission of the copyright owner.

Software derived from copyrighted NetApp material is subject to the following license and disclaimer:

THIS SOFTWARE IS PROVIDED BY NETAPP "AS IS" AND WITHOUT ANY EXPRESS OR IMPLIED WARRANTIES, INCLUDING, BUT NOT LIMITED TO, THE IMPLIED WARRANTIES OF MERCHANTABILITY AND FITNESS FOR A PARTICULAR PURPOSE, WHICH ARE HEREBY DISCLAIMED. IN NO EVENT SHALL NETAPP BE LIABLE FOR ANY DIRECT, INDIRECT, INCIDENTAL, SPECIAL, EXEMPLARY, OR CONSEQUENTIAL DAMAGES (INCLUDING, BUT NOT LIMITED TO, PROCUREMENT OF SUBSTITUTE GOODS OR SERVICES; LOSS OF USE, DATA, OR PROFITS; OR BUSINESS INTERRUPTION) HOWEVER CAUSED AND ON ANY THEORY OF LIABILITY, WHETHER IN CONTRACT, STRICT LIABILITY, OR TORT (INCLUDING NEGLIGENCE OR OTHERWISE) ARISING IN ANY WAY OUT OF THE USE OF THIS SOFTWARE, EVEN IF ADVISED OF THE POSSIBILITY OF SUCH DAMAGE.

NetApp reserves the right to change any products described herein at any time, and without notice. NetApp assumes no responsibility or liability arising from the use of products described herein, except as expressly agreed to in writing by NetApp. The use or purchase of this product does not convey a license under any patent rights, trademark rights, or any other intellectual property rights of NetApp.

The product described in this manual may be protected by one or more U.S. patents, foreign patents, or pending applications.

LIMITED RIGHTS LEGEND: Use, duplication, or disclosure by the government is subject to restrictions as set forth in subparagraph (b)(3) of the Rights in Technical Data -Noncommercial Items at DFARS 252.227-7013 (FEB 2014) and FAR 52.227-19 (DEC 2007).

Data contained herein pertains to a commercial product and/or commercial service (as defined in FAR 2.101) and is proprietary to NetApp, Inc. All NetApp technical data and computer software provided under this Agreement is commercial in nature and developed solely at private expense. The U.S. Government has a nonexclusive, non-transferrable, nonsublicensable, worldwide, limited irrevocable license to use the Data only in connection with and in support of the U.S. Government contract under which the Data was delivered. Except as provided herein, the Data may not be used, disclosed, reproduced, modified, performed, or displayed without the prior written approval of NetApp, Inc. United States Government license rights for the Department of Defense are limited to those rights identified in DFARS clause 252.227-7015(b) (FEB 2014).

#### **Trademark information**

NETAPP, the NETAPP logo, and the marks listed at<http://www.netapp.com/TM>are trademarks of NetApp, Inc. Other company and product names may be trademarks of their respective owners.